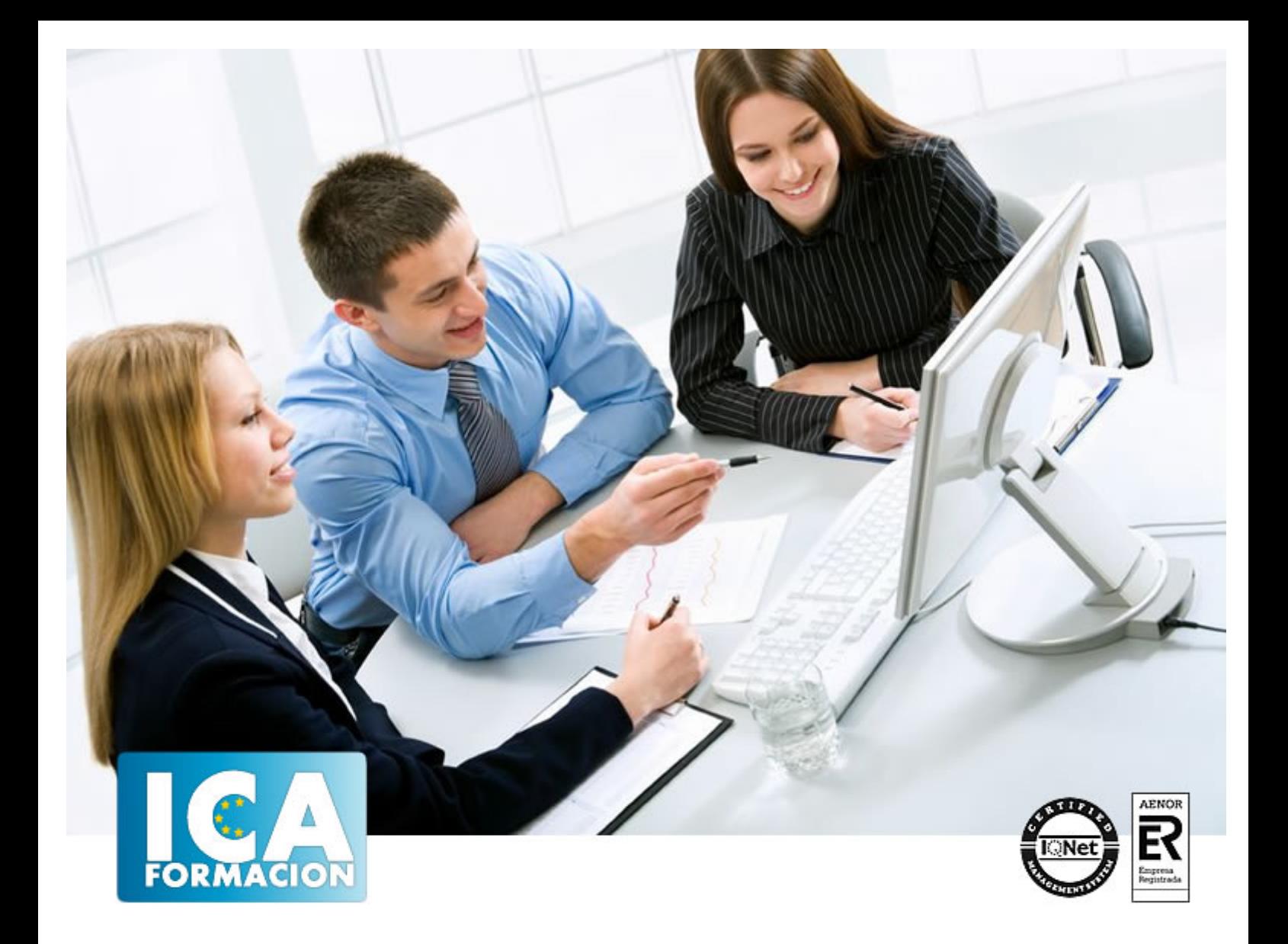

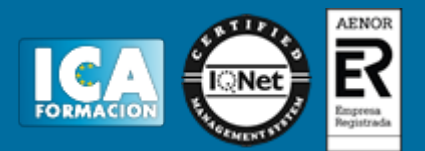

**Duración:** 60 horas

**Precio:** consultar euros.

**Modalidad:** e-learning

# **Objetivos:**

Se puede realizar una buena gestión comercial en una empresa pero si no se conjuga con un buen control, organización y clasificación documental y de stock de productos, de poco sirve. Las operaciones de compra-venta en las empresas conllevan una serie de documentación específica: pedidos, facturas, albaranes… complementándose con una necesaria buena gestión de almacén si se pretende servir adecuadamente a clientes y proveedores. De todo esto se trata en este curso que servirá para mejorar en todos estos aspectos fundamentales en las empresas. Iniciarse en el mundo del correo electrónico con el programa de Microsoft Outlook, que es muy usado y especializado en el uso profesional. Además son numerosas las prácticas paso a paso, así como las explicaciones audiovisuales y los cuestionarios. Word 2013 nos facilitar crear, compartir y leer documentos desde el más simple al documento de apariencia profesional más compleja. La intención de este curso es iniciarse en Word 2013 en las herramientas imprescindibles para empezar a utilizarlo.

## **Metodología:**

El Curso será desarrollado con una metodología a Distancia/on line. El sistema de enseñanza a distancia está organizado de tal forma que el alumno pueda compatibilizar el estudio con sus ocupaciones laborales o profesionales, también se realiza en esta modalidad para permitir el acceso al curso a aquellos alumnos que viven en zonas rurales lejos de los lugares habituales donde suelen realizarse los cursos y que tienen interés en continuar formándose. En este sistema de enseñanza el alumno tiene que seguir un aprendizaje sistemático y un ritmo de estudio, adaptado a sus circunstancias personales de tiempo

El alumno dispondrá de un extenso material sobre los aspectos teóricos del Curso que deberá estudiar para la realización de pruebas objetivas tipo test. Para el aprobado se exigirá un mínimo de 75% del total de las respuestas acertadas.

El Alumno tendrá siempre que quiera a su disposición la atención de los profesionales tutores del curso. Así como consultas telefónicas y a través de la plataforma de teleformación si el curso es on line. Entre el material entregado en este curso se adjunta un documento llamado Guía del Alumno dónde aparece un horario de tutorías telefónicas y una dirección de e-mail dónde podrá enviar sus consultas, dudas y ejercicios El alumno cuenta con un período máximo de tiempo para la finalización del curso, que dependerá del tipo de curso elegido y de las horas del mismo.

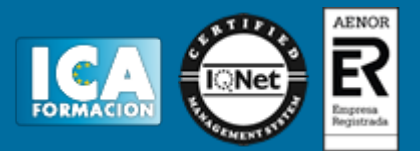

## **Profesorado:**

Nuestro Centro fundado en 1996 dispone de 1000 m2 dedicados a formación y de 7 campus virtuales.

Tenemos una extensa plantilla de profesores especializados en las diferentes áreas formativas con amplia experiencia docentes: Médicos, Diplomados/as en enfermería, Licenciados/as en psicología, Licencidos/as en odontología, Licenciados/as en Veterinaria, Especialistas en Administración de empresas, Economistas, Ingenieros en informática, Educadodores/as sociales etc…

El alumno podrá contactar con los profesores y formular todo tipo de dudas y consultas de las siguientes formas:

-Por el aula virtual, si su curso es on line -Por e-mail -Por teléfono

#### **Medios y materiales docentes**

-Temario desarrollado.

-Pruebas objetivas de autoevaluación y evaluación.

-Consultas y Tutorías personalizadas a través de teléfono, correo, fax, Internet y de la Plataforma propia de Teleformación de la que dispone el Centro.

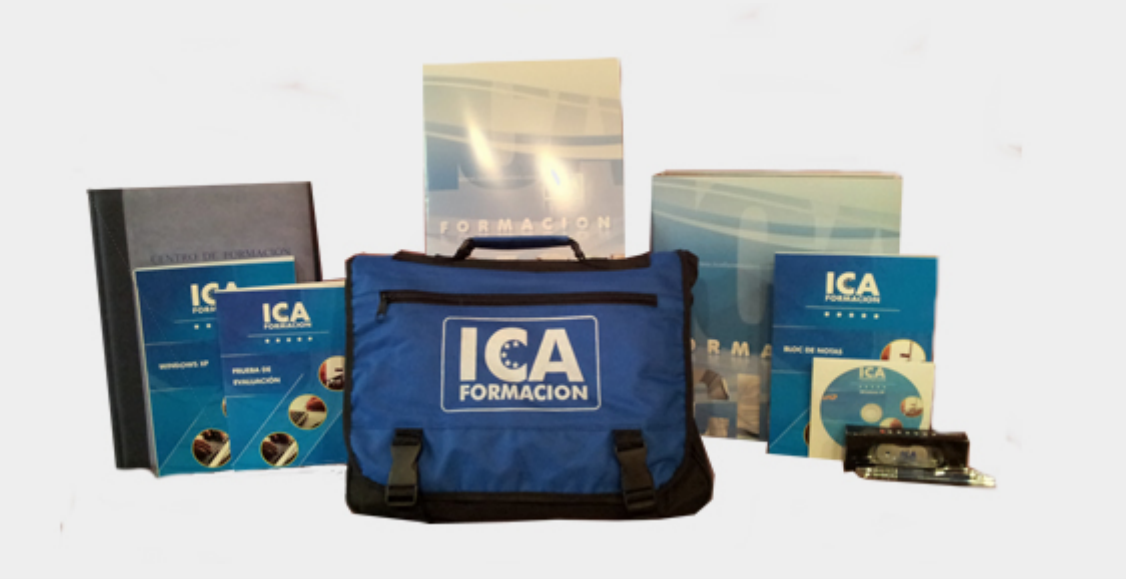

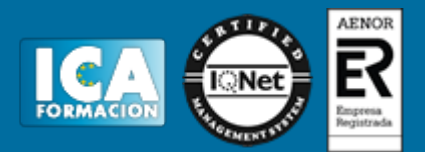

# **Bolsa de empleo:**

El alumno en desemple puede incluir su currículum en nuestra bolsa de empleo y prácticas. Le pondremos en contacto con nuestras empresas colaboradoras en todo el territorio nacional

## **Comunidad:**

Participa de nuestra comunidad y disfruta de muchas ventajas: descuentos, becas, promociones,etc....

#### **Formas de pago:**

- -Mediante transferencia
- -Por cargo bancario
- -Mediante tarjeta
- -Por Pay pal

-Consulta nuestras facilidades de pago y la posibilidad de fraccionar tus pagos sin intereses

#### **Titulación:**

Una vez finalizado el curso, el alumno recibirá por correo o mensajería la titulación que acredita el haber superado con éxito todas las pruebas de conocimientos propuestas en el mismo.

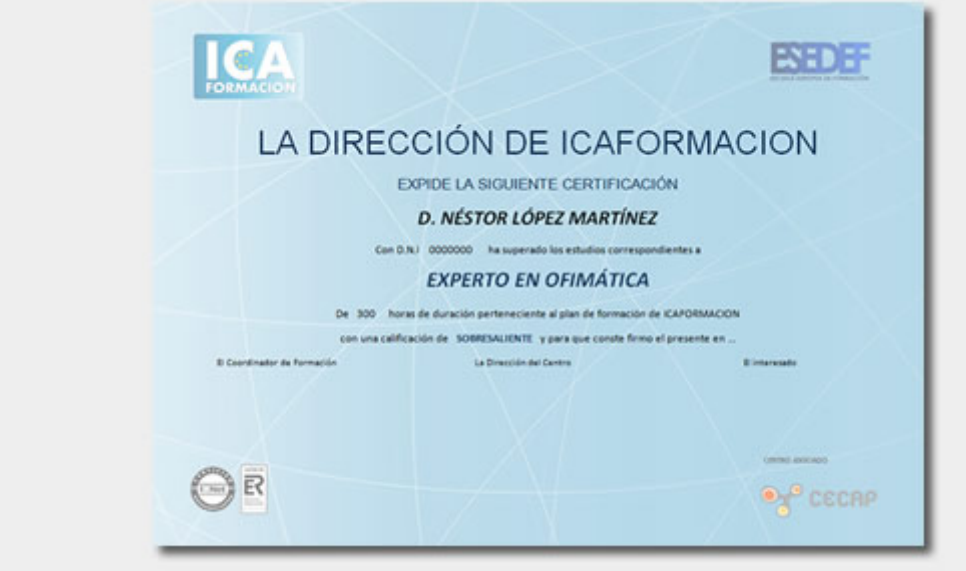

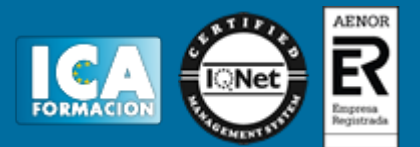

# **Programa del curso:**

**Facturación y almacén**

**1 El pedido**

- 1.1 La actividad comercial
- 1.2 El pedido
- 1.3 Cumplimentacion de los impresos de Pedido
- 1.4 Simulación Modelo de pedido realizado por la empresa compradora
- 1.5 Simulación Ejemplo de pedido realizado por un comercial
- 1.6 Práctica Pedido 1
- 1.7 Práctica Pedido 2
- 1.8 Cuestionario: El Pedido
- **2 El albarán**
- 2.1 El albarán
- 2.2 Cumplimentación del albarán
- 2.3 Simulación Ejemplo 1 de albarán
- 2.4 Simulación Ejemplo 2 de albarán
- 2.5 Práctica Albarán 1
- 2.6 Práctica Albarán 2
- 2.7 Cuestionario: El Albarán
- **3 La factura**
- 3.1 La factura
- 3.2 Conceptos a tener en cuenta en la factura
- 3.3 El IVA
- 3.4 Ejemplo de factura con IVA
- 3.5 La empresa como intermediaria
- 3.6 Liquidación con Hacienda
- 3.7 El recargo de equivalencia
- 3.8 Ejemplo de factura con recargo de equivalencia
- 3.9 Práctica Factura 1
- 3.10 Práctica Factura 2
- 3.11 Cuestionario: La Factura

**4 La Nota de Abono**

- 4.1 Operaciones posteriores a la Compra-Venta
- 4.2 Tipos de operaciones
- 4.3 Modelo de Nota de Abono
- 4.4 Ejemplo de Nota de Abono
- 4.5 Peculiaridades en la Nota de Abono
- 4.6 Ejemplo de Nota de Abono
- 4.7 Práctica Nota de Abono 1
- 4.8 Práctica Nota de Abono 2
- 4.9 Cuestionario: La Nota de Abono

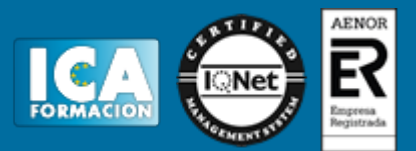

**5 Liquidación de IVA** 5.1 Registros de facturas Emitidas y Recibidas 5.2 Ejemplos de facturas Emitidas y Recibidas 5.3 Liquidación de IVA 5.4 Modelo 303 5.5 Ejemplo modelo 303 5.6 Práctica - Registros de facturas y liquidaciones del IVA

5.7 Cuestionario: Liquidación de IVA

**6 Documentos de Cobro y de Pago** 6.1 Formas de Cobro Pago 6.2 El Recibo 6.3 Ejemplo de Recibo 6.4 Cheque 6.5 Ejemplos de Cheques 6.6 Letra de Cambio 6.7 Ejemplos de Letra de Cambio 6.8 Simulación - Cumplimentación de la Letra 6.9 Práctica - Recibos 6.10 Práctica - Cheques 6.11 Práctica - Letras de Cambio 6.12 Cuestionario: Documentos de cobro y pago **7 Prácticas de Facturación** 7.1 Práctica - MARMICA SA 7.2 Práctica - MARMICA SA - cuarto trimestre **8 El Almacen** 8.1 El Almacén 8.2 Fichas de almacén 8.3 Determinación del coste de Producción 8.4 Determinación del coste de Adquisición

- 8.5 Ejemplos de cálculo del Precio de Adquisición
- 8.6 Simulación Modelo de ficha de almacén
- 8.7 Práctica Precio de Adquisición 1
- 8.8 Práctica Precio de Adquisición 2
- 8.9 Cuestionario: El Almacén

**9 Fichas de Almacen** 9.1 Fichas de Almacén - Procedimientos 9.2 FIFO Primera entrada - primera salida 9.3 LIFO Última entrada - primera salida 9.4 PMP - Precio Medio Ponderado 9.5 Otros elementos que aparecen en la Fichas de Almacén 9.6 Ejemplo completo 9.7 Práctica - Trafalgar SL 9.8 Práctica - Sinfonía SA 9.9 Práctica - La Gula SL 9.10 Práctica - Sinfonía SA 2 9.11 Práctica - La Gula SL 2 9.12 Cuestionario: Fichas de Almacén

**10 Ejercicio final** 10.1 Práctica - Ejercicio final 10.2 Cuestionario: Cuestionario final

**Primeros pasos con word 2013**

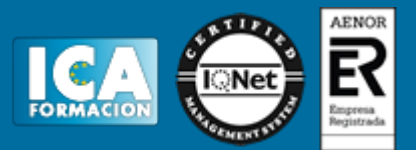

#### **1 El entorno de trabajo**

- 1.1 Introducción
- 1.2 La ventana principal
- 1.3 Personalizar la barra de herramientas de acceso rápido
- 1.4 Personalizar la cinta de opciones
- 1.5 Exportar e importar personalizaciones
- 1.6 Eliminar las personalizaciones
- 1.7 Métodos abreviados de teclado
- 1.8 Cuestionario: El entorno de trabajo
- **2 Tareas básicas**
- 2.1 Crear un documento
- 2.2 Abrir un documento
- 2.3 Desplazamiento a la última posición visitada
- 2.4 Abrir un documento creado en versiones anteriores
- 2.5 Convertir un documento al modo de Word 2013
- 2.6 Cerrar un documento
- 2.7 Plantillas
- 2.8 Guardar un documento
- 2.9 Trabajar en formato PDF
- 2.10 Trabajar en formato ODT
- 2.11 Imprimir un documento
- 2.12 Servicios en la nube
- 2.13 Compartir un documento en redes sociales
- 2.14 Ayuda de Word
- 2.15 Cuestionario: Tareas básicas

**3 Edición de un documento**

- 3.1 Insertar texto
- 3.2 Insertar símbolos
- 3.3 Insertar ecuaciones
- 3.4 Seleccionar
- 3.5 Eliminar
- 3.6 Deshacer y rehacer
- 3.7 Copiar y pegar
- 3.8 Cortar y pegar
- 3.9 Usar el portapapeles
- 3.10 Buscar
- 3.11 Cuestionario: Edición de un documento
- **4 Formato de texto**
- 4.1 Introducción
- 4.2 Fuente
- 4.3 Tamaño de fuente
- 4.4 Color de fuente
- 4.5 Estilos de fuente
- 4.6 Efectos básicos de fuente
- 4.7 Efectos avanzados de fuente
- 4.8 Resaltado de fuente
- 4.9 Opciones avanzadas de formato de fuente
- 4.10 Borrar formato de fuente
- 4.11 Cuestionario: Formato de texto
- **5 Formato de párrafo**
- 5.1 Introducción
- 5.2 Alineación

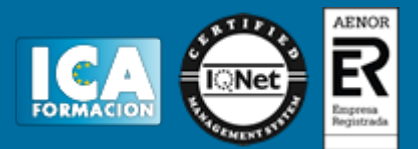

5.3 Interlineado

- 5.4 Espaciado entre párrafos
- 5.5 Tabulaciones
- 5.6 Sangría
- 5.7 Cuestionario: Formato de párrafo

**6 Formato avanzado de párrafo**

- 6.1 Bordes
- 6.2 Sombreado
- 6.3 Letra capital
- 6.4 Listas numeradas
- 6.5 Listas con viñetas
- 6.6 Listas multinivel
- 6.7 Estilos
- 6.8 Cuestionario: Formato avanzado de párrafo
- **7 Prácticas word 2013**
- 7.1 Introducción a Microsoft Word
- 7.2 Operaciones con documentos
- 7.3 Desplazarnos por el documento
- 7.4 Boletín de prensa
- 7.5 Procesadores de texto
- 7.6 Salmón
- 7.7 Florencia
- 7.8 Ventas
- 7.9 Plantillas integradas
- 7.10 Cuestionario: Cuestionario final

**Primeros pasos con Outlook 2013**

- **1 Guía de inicio rápido**
- 1.1 Introducción
- 1.2 Agregue su cuenta
- 1.3 Cambie el tema de Office
- 1.4 Cosas que puede necesitar
- 1.5 El correo no lo es todo
- 1.6 Cree una firma de correo electrónico
- 1.7 Agregue una firma automática en los mensajes
- **2 Introducción a OUTLOOK**
- 2.1 Conceptos generales
- 2.2 Ventajas
- 2.3 Protocolos de transporte
- 2.4 Direcciones de correo electrónico
- 2.5 Entrar en Microsoft Outlook
- 2.6 Salir de Microsoft Outlook
- 2.7 Entorno de trabajo
- 2.8 Cuestionario: Introducción a OUTLOOK
- **3 Trabajo con Outlook**
- 3.1 Introducción a Outlook
- 3.2 Creación de cuentas
- 3.3 Correo electrónico
- 3.4 Bandeja de salida
- 3.5 Apertura de mensajes recibidos
- 3.6 Responder y reenviar mensajes
- 3.7 Cambiar la contraseña de la cuenta de correo electrónico

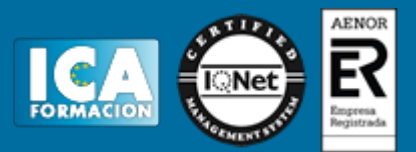

- 3.8 Cambiar la dirección de correo electrónico
- 3.9 Cambiar el servidor de correo electrónico
- 3.10 Cambiar el nombre que se muestra a otras personas
- 3.11 Otras configuraciones
- 3.12 Reglas para tus mensajes
- 3.13 Grupos de contactos
- 3.14 Reenviar mensajes fuera de la empresa
- 3.15 Crear más de una cuenta desde la misma ventana
- 3.16 Contactos
- 3.17 Reuniones
- 3.18 Calendarios
- 3.19 Cambiar la apariencia de calendarios
- 3.20 Imprimir un calendario de citas
- 3.21 Tareas
- 3.22 Cuestionario: Trabajo con Outlook
- **4 Opciones de mensaje**
- 4.1 Introducción
- 4.2 Utilizar las opciones de Respuestas y reenvíos
- 4.3 Insertar capturas de pantalla
- 4.4 Importancia y caracter
- 4.5 Opciones de votación y seguimiento
- 4.6 Opciones de entrega
- 4.7 Marcas de mensaje
- 4.8 Categorizar
- 4.9 Personalizar la vista de los mensajes
- 4.10 Vaciar la basura al salir de Outlook
- 4.11 Cuestionario: Opciones de mensaje
- **5 Prácticas Outlook 2013**
- 5.1 Conociendo Outlook
- 5.2 Personalización del entorno de trabajo
- 5.3 Correo electrónico
- 5.4 Enviar y recibir
- 5.5 Cuestionario: Cuestionario final